# **Next.js Scaling WordPress** *with*

**Colby Fayock** Developer Advocate  $\triangleleft$  applitools

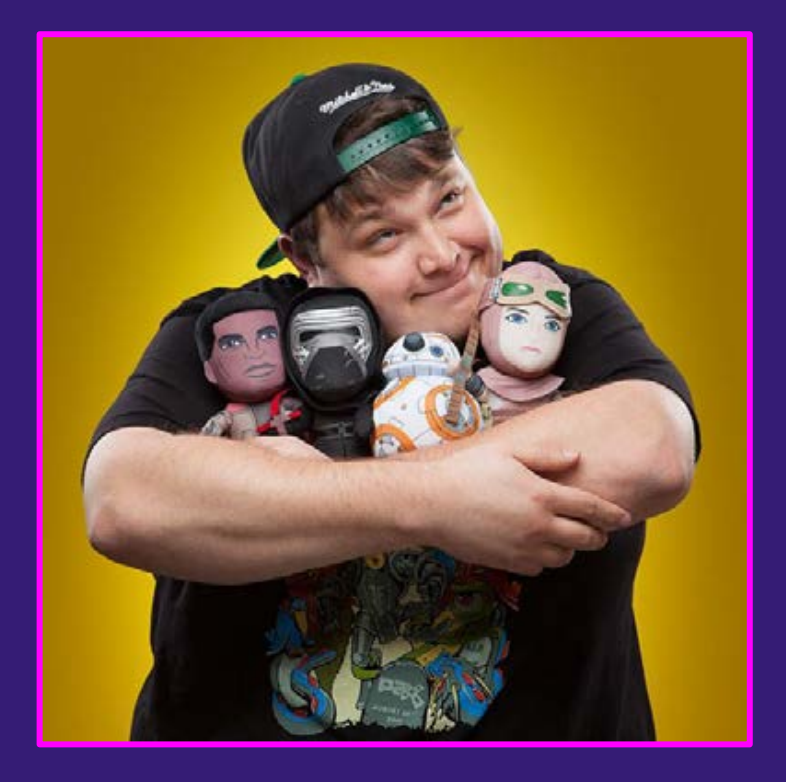

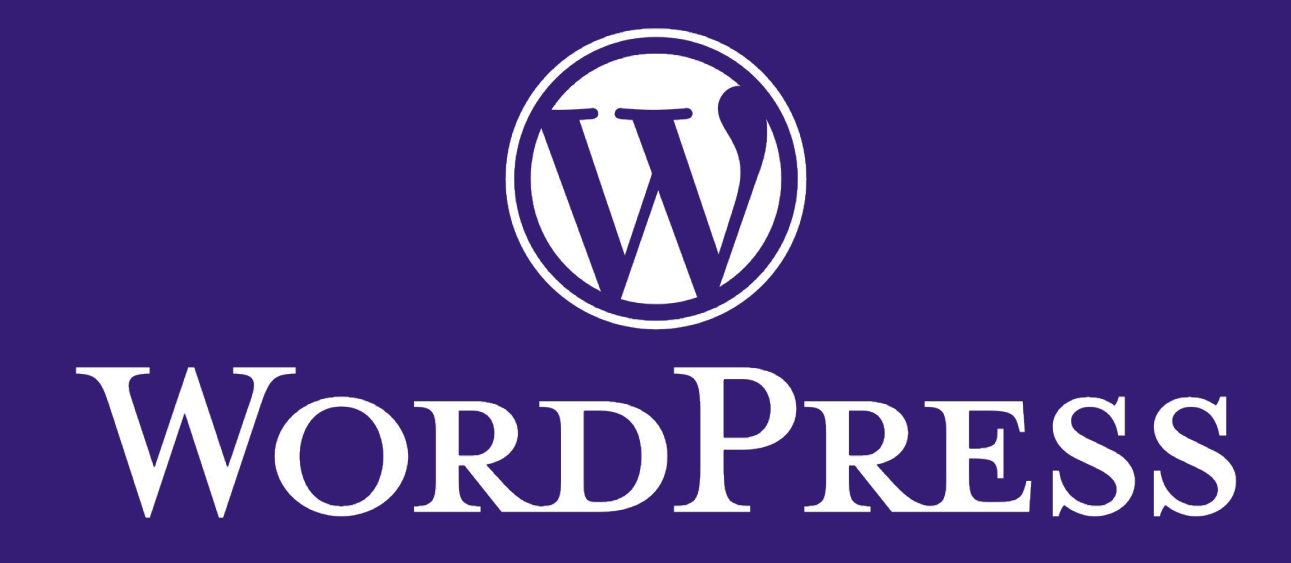

Home / Trends / Content Management System

### CMS Usage Distribution in the Top 1 Million Sites

Distribution for websites using CMS technologies

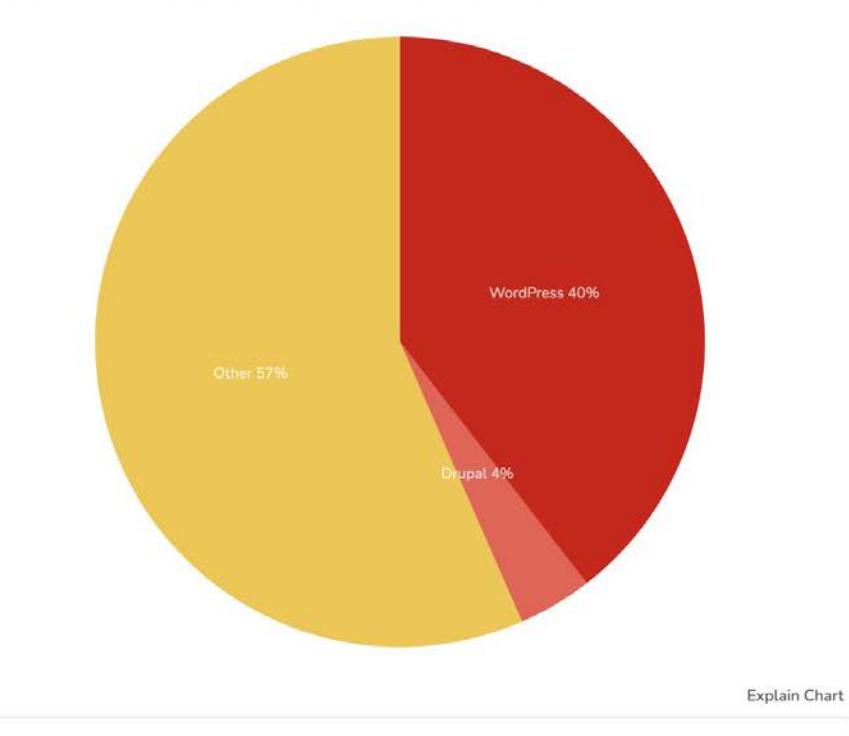

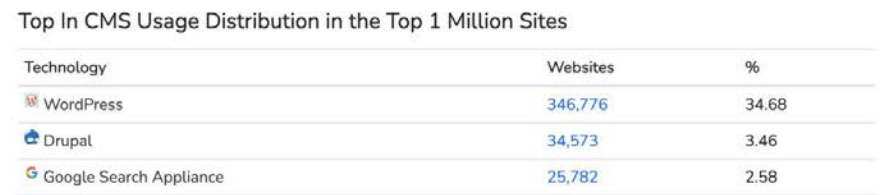

### 876,862 Detections

of Content Management System in the Top 1 Million Sites. Last updated 26th May 2021.

W WordPress is currently the most popular technology in this category.

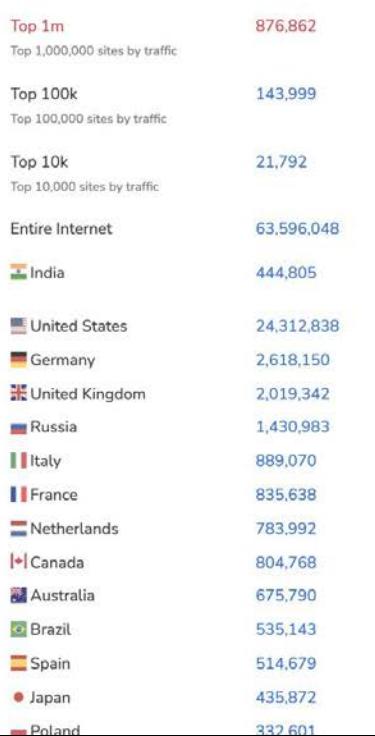

Home / Trends / Content Management System / WordPress Usage Statistics

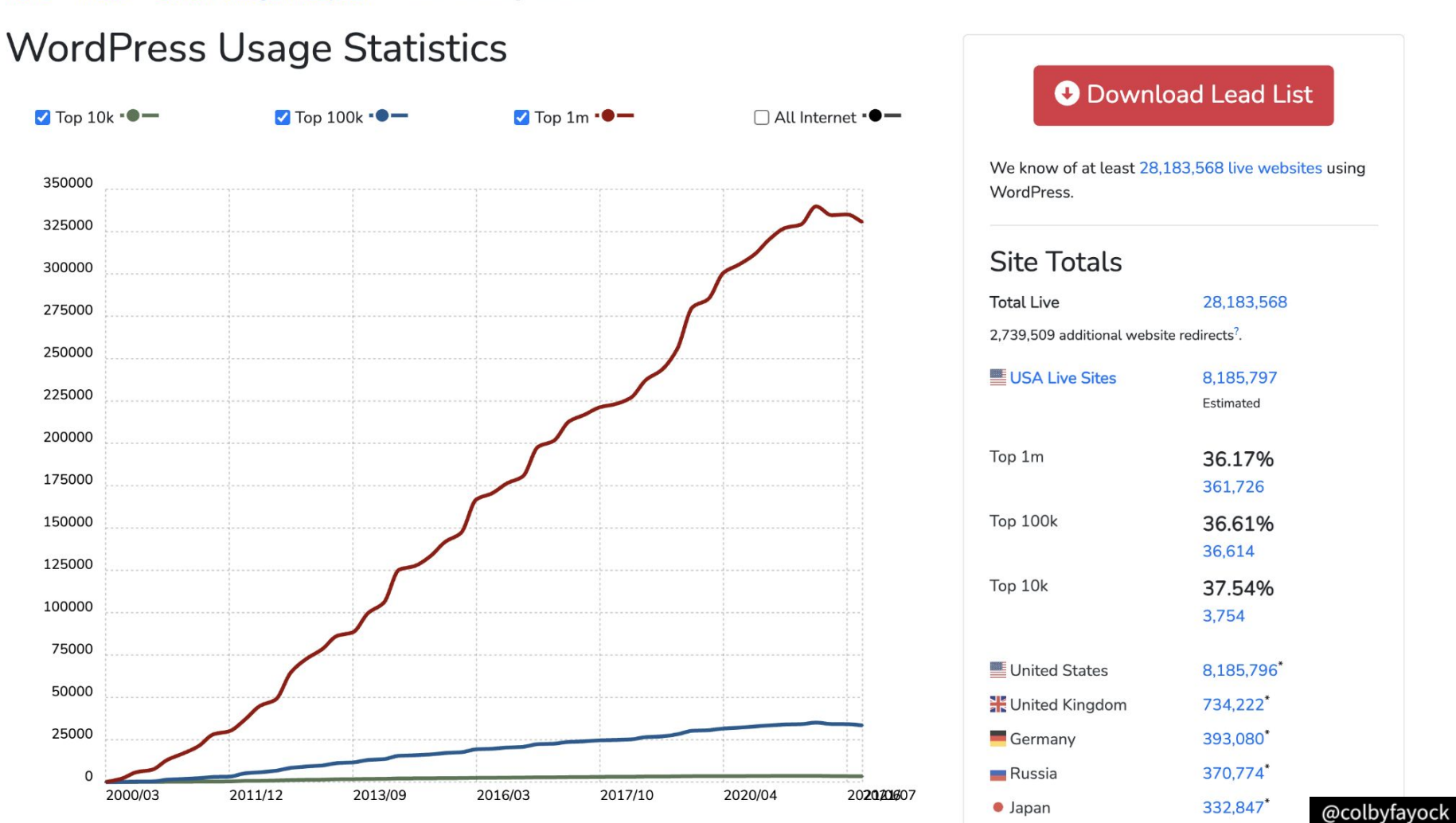

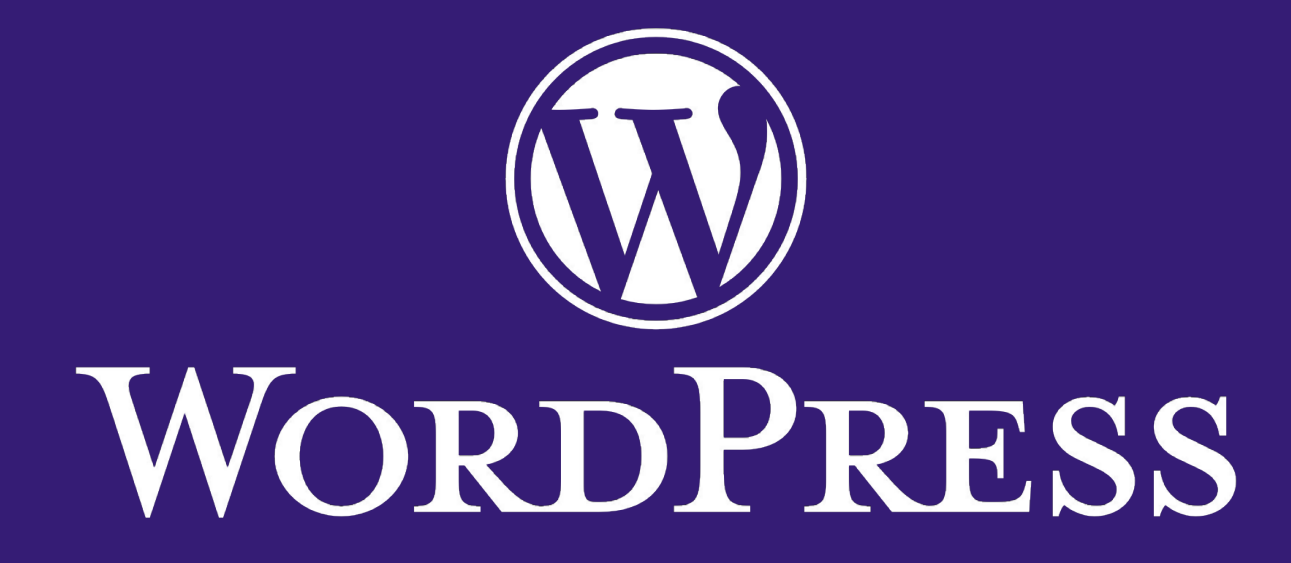

# **What is "headless"?**

## **Traditional**

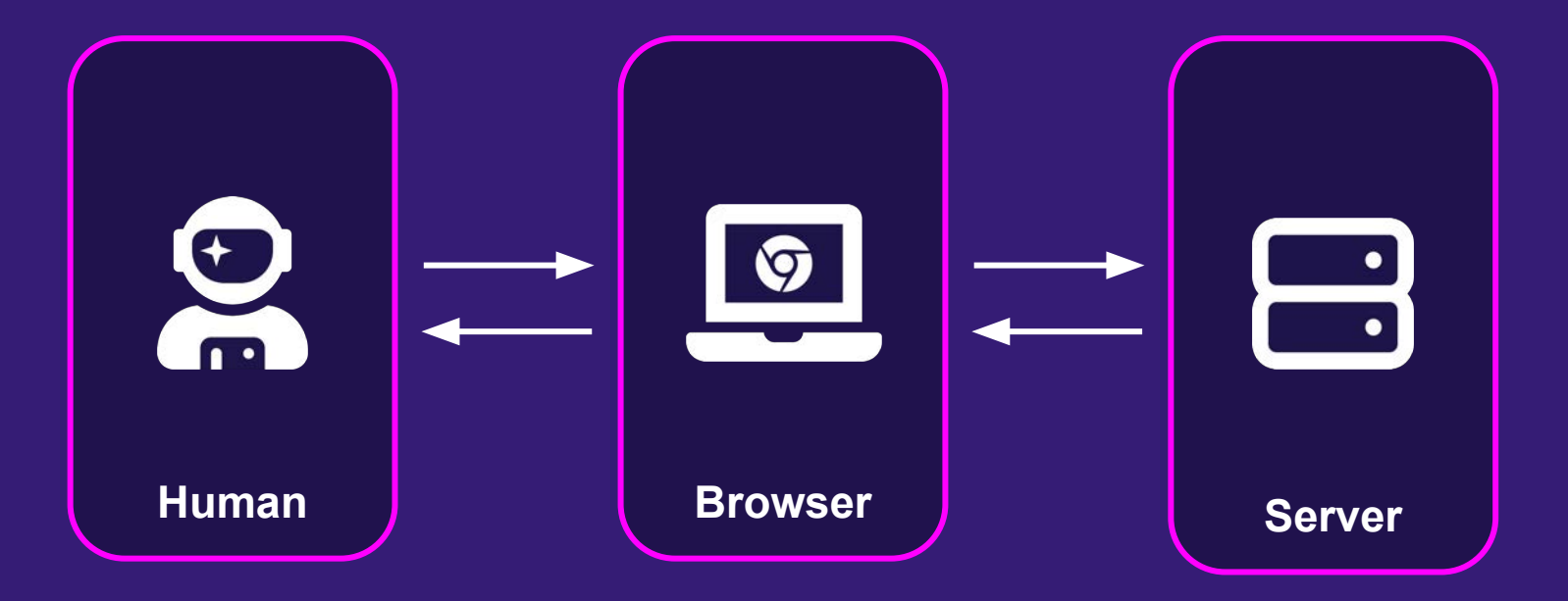

## **Headless**

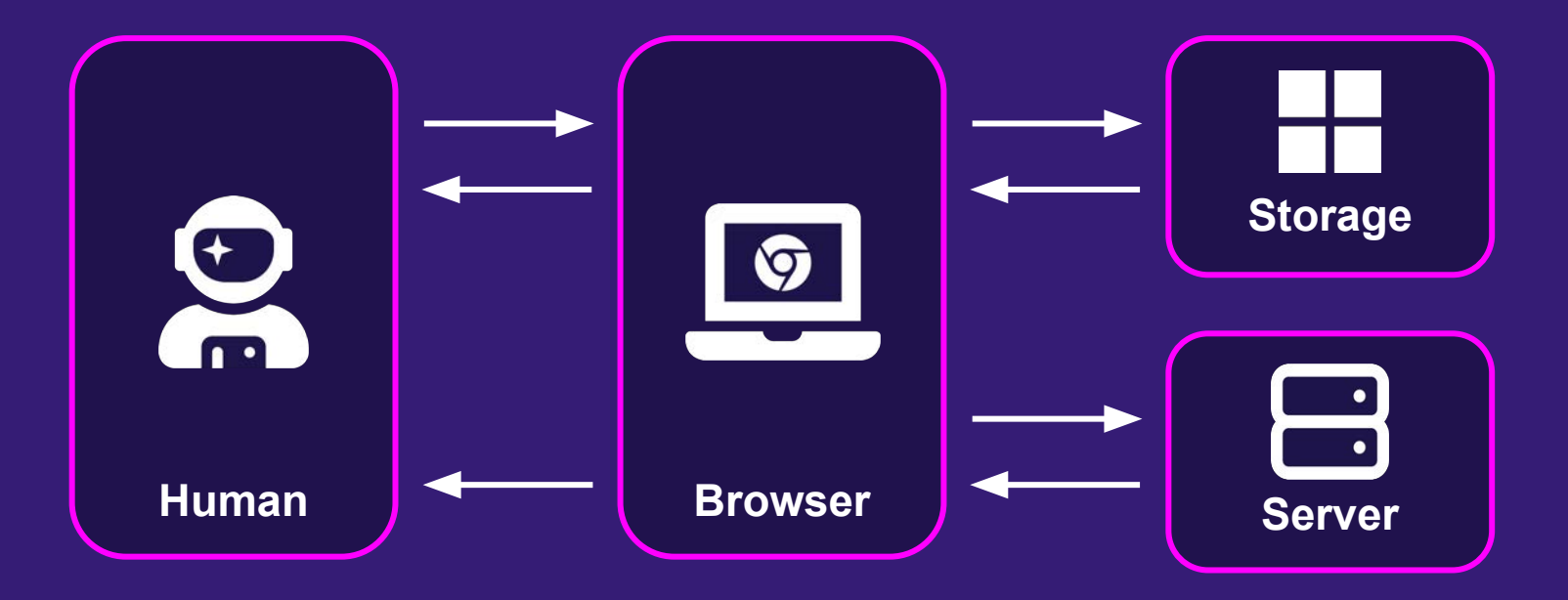

## **Headless + Static**

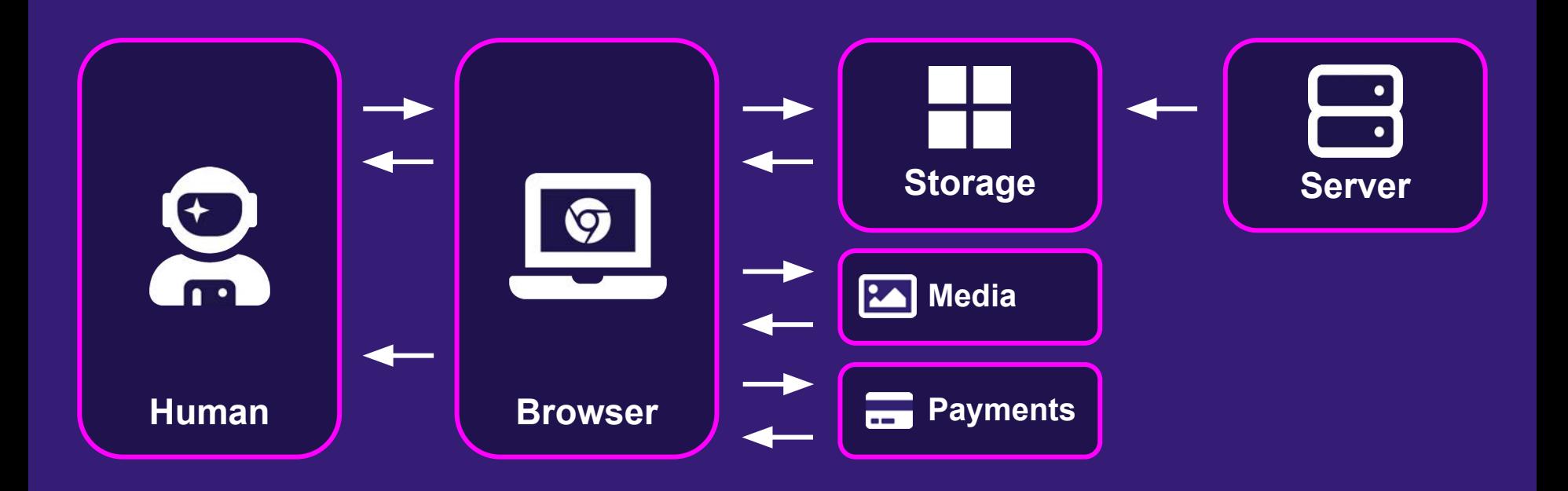

# **What is "Jamstack"?**

## **Jamstack**

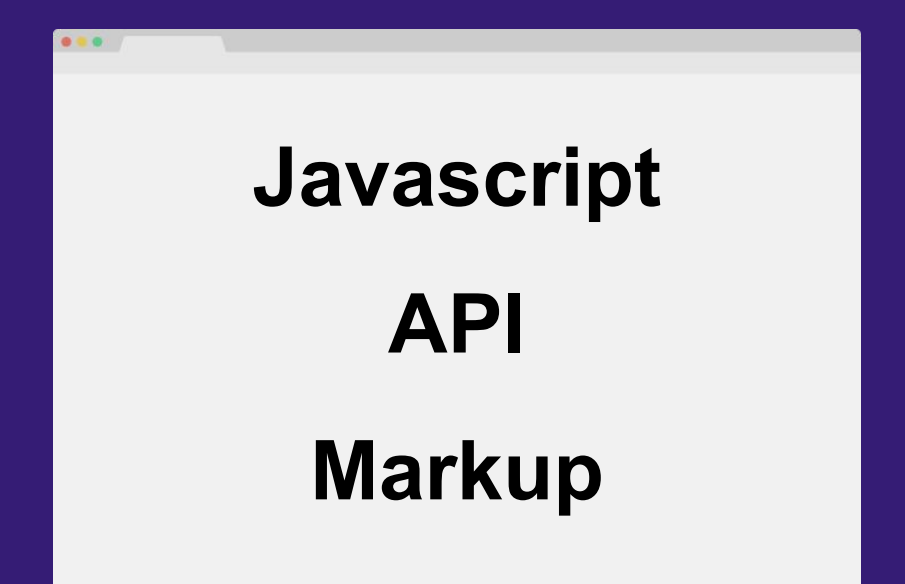

## **Jamstack**

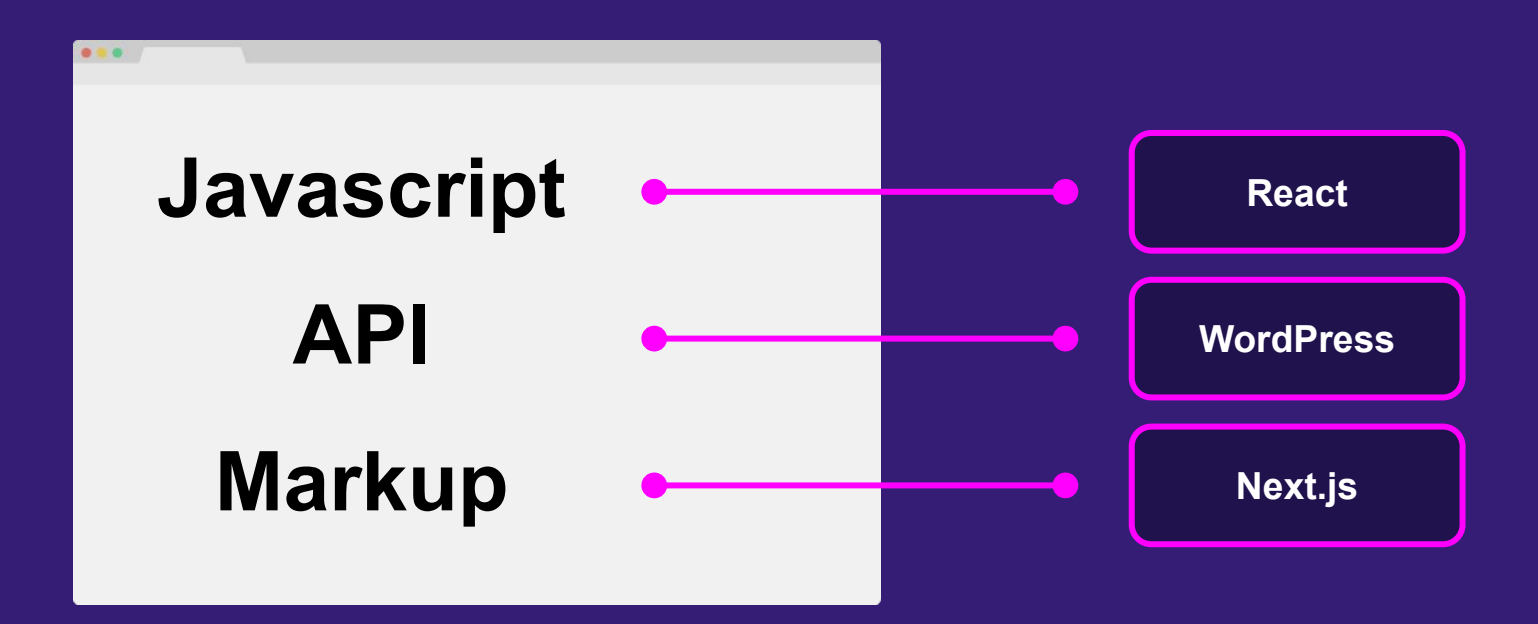

# **Why headless?**

# **Why Jamstack?**

# **Why not regular WordPress?**

## **Jamstack**

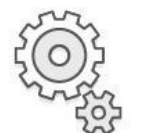

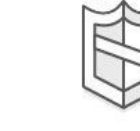

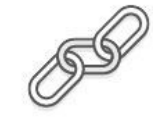

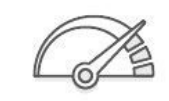

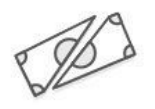

Operational Excellence

Security

Reliability

Performance Efficiency

Cost Optimization

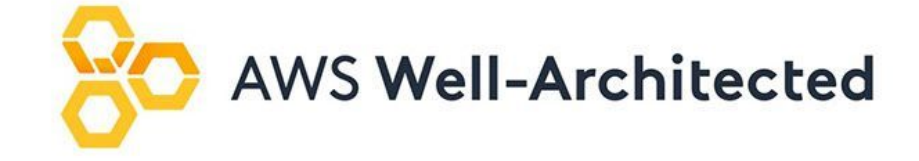

## **Performance**

Plugins

My Favorites Beta Testing Developers

 $\alpha$ 

### Showing results for: cache

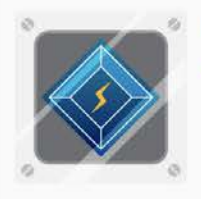

**LiteSpeed Cache** ★★★★★ (1,169)

All-in-one unbeatable acceleration & PageSpeed improvement: caching, image/CSS/JS optimization...

LiteSpeed Technologies 1+ million active installations W Tested with 5.5.1

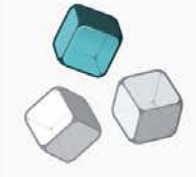

### W3 Total Cache ★★★★☆ (4,573)

cache

Search Engine (SEO) & Performance Optimization (WPO) via caching. Integrated caching: CDN, Page, Minify, Object, Fragment, Database support.

### BoldGrid

1+ million active installations W Tested with 5.5.1

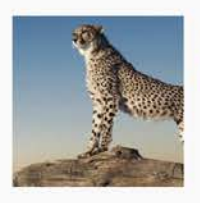

### **WP Fastest Cache** ★★★★★ (3,215)

The simplest and fastest WP Cache system

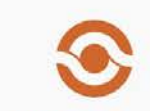

WP-Optimize - Clean, Compress, Cache. ★★★★★ (1,187)

**WP**Optimize

Makes your site fast and efficient. It cleans the database, compresses images and caches pages. Cached sites attract more traffic and users.

### Emre Vona

## **Performance**

 $\overline{\phantom{a}}$ 

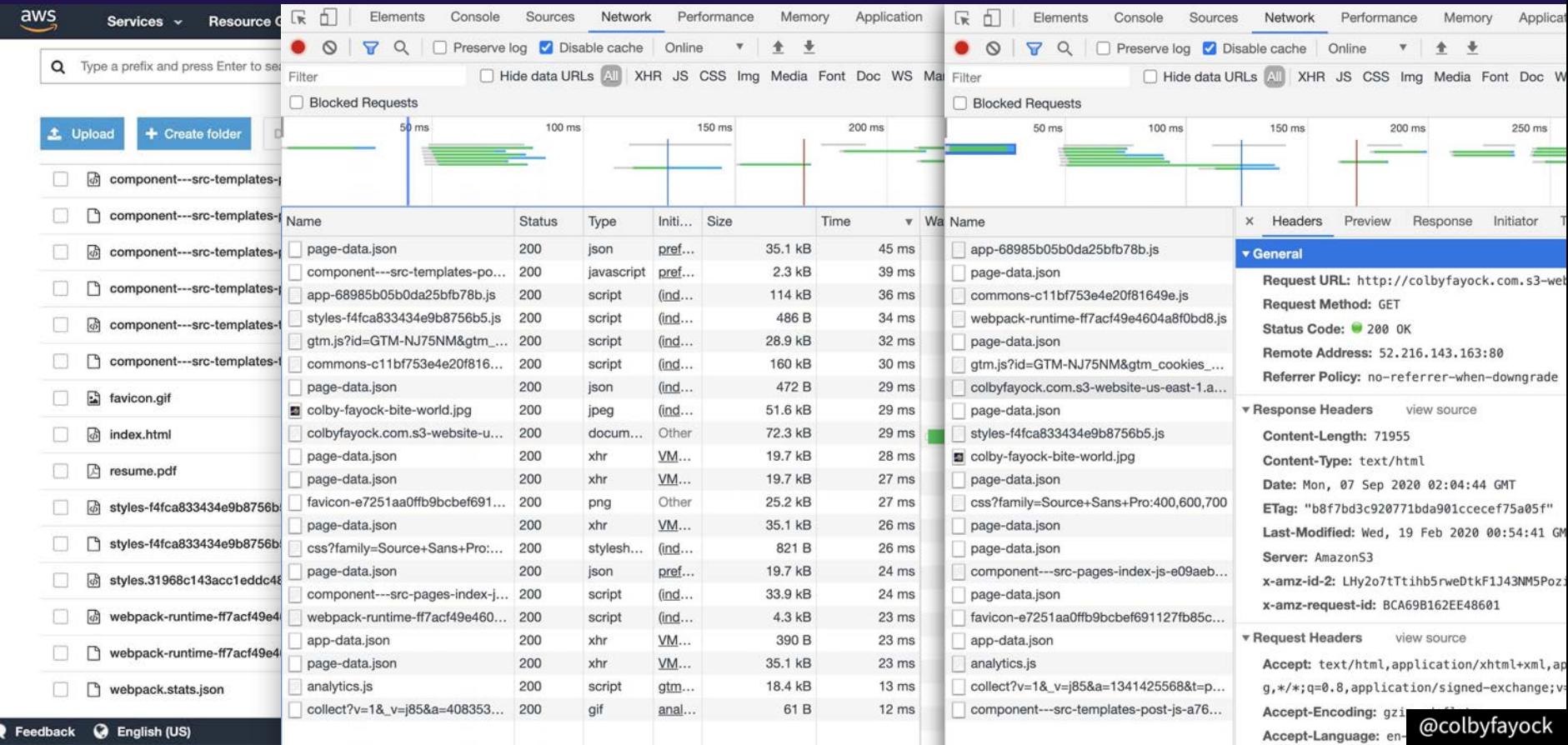

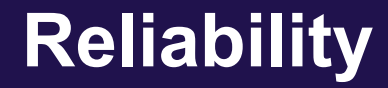

### **5xx SERVER ERROR**

### **503 SERVICE UNAVAILABLE**

The server is currently unable to handle the request due to a temporary overload or scheduled maintenance, which will likely be alleviated after some delay.

## **Reliability**

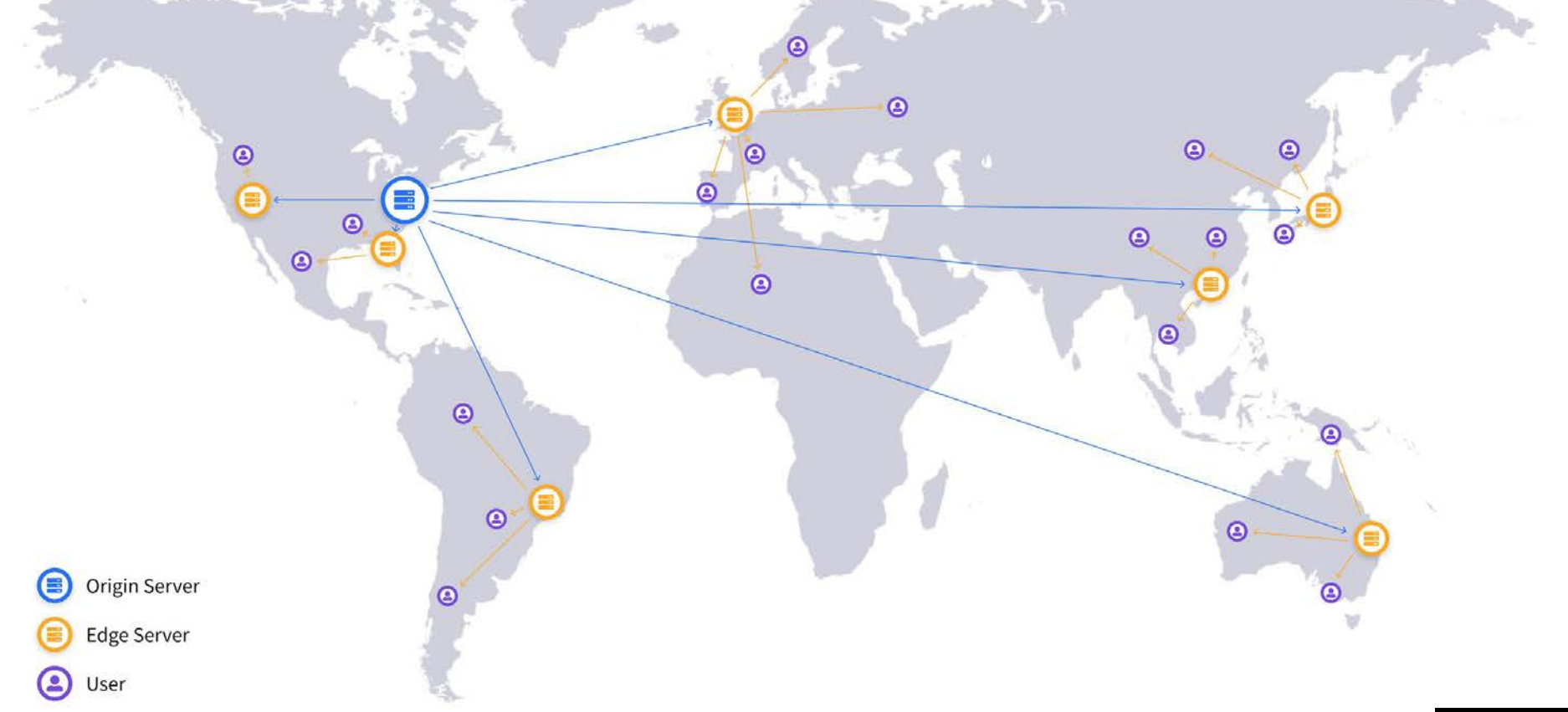

## **Reliability**

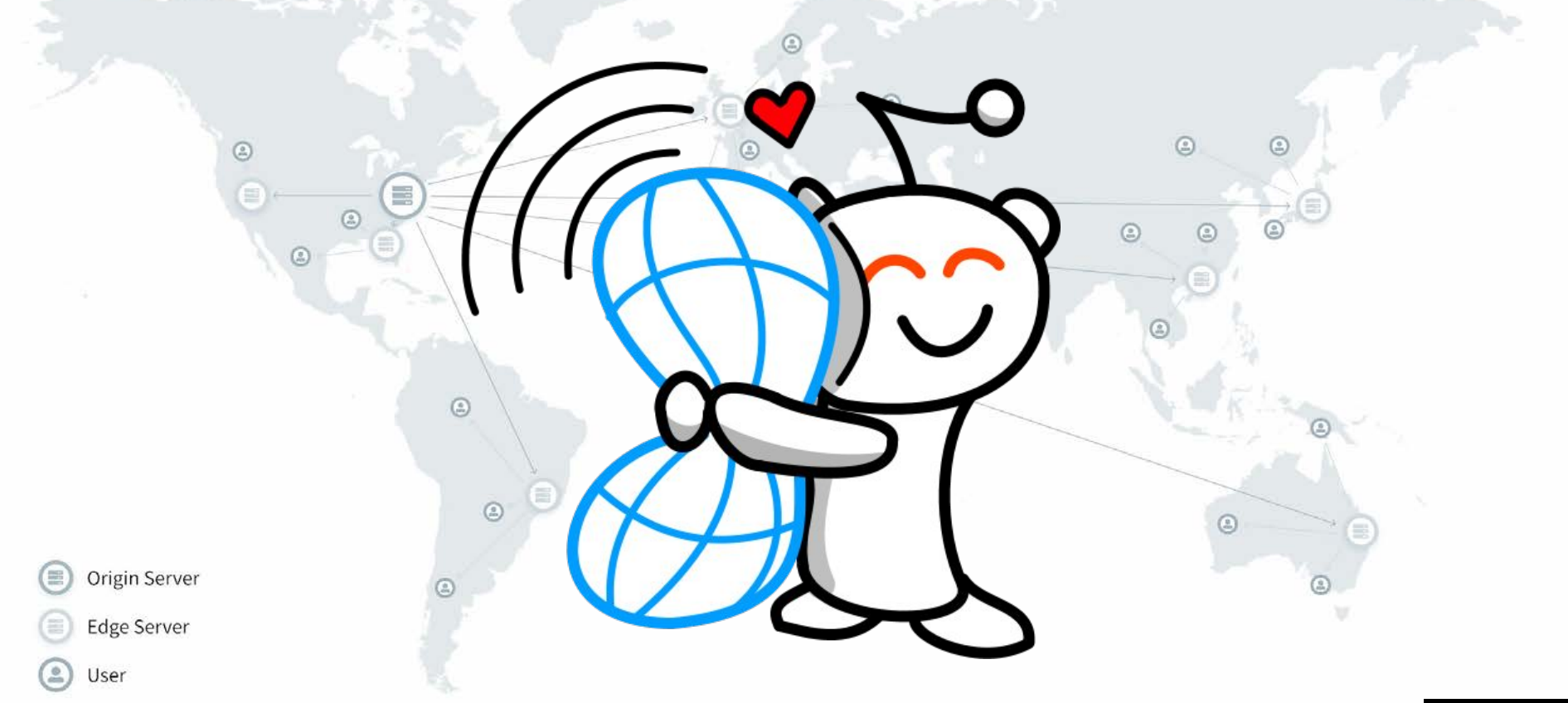

## **Cost**

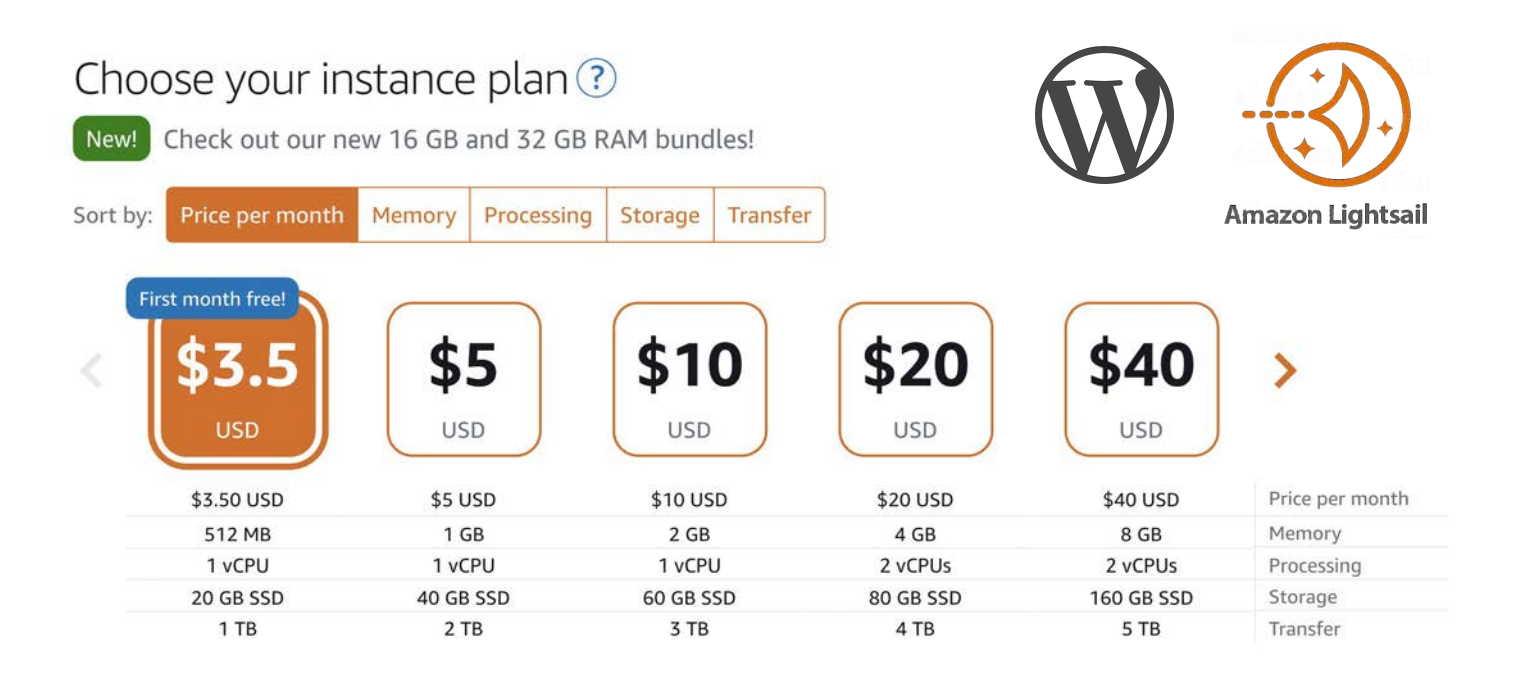

## **Cost**

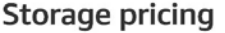

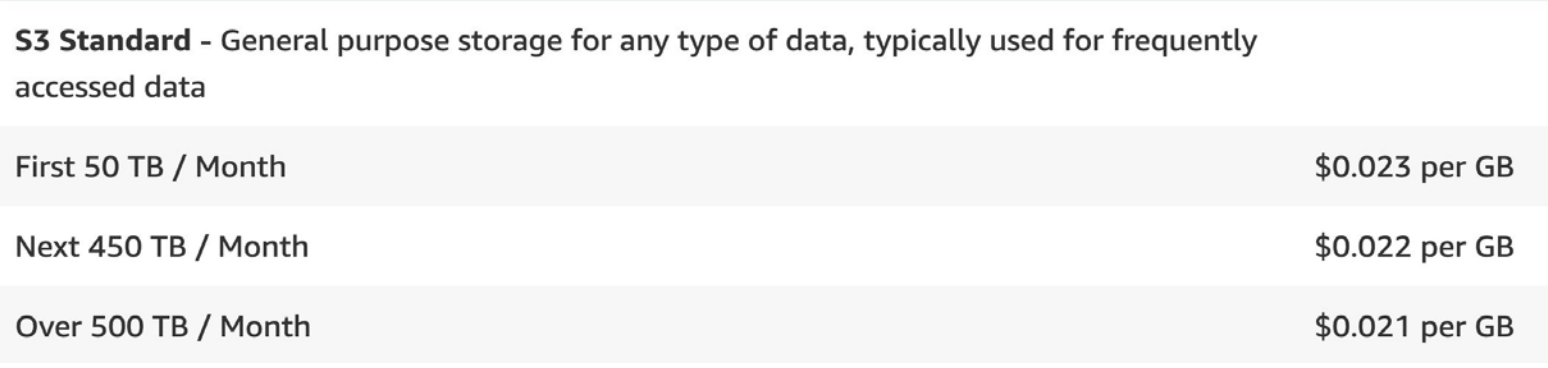

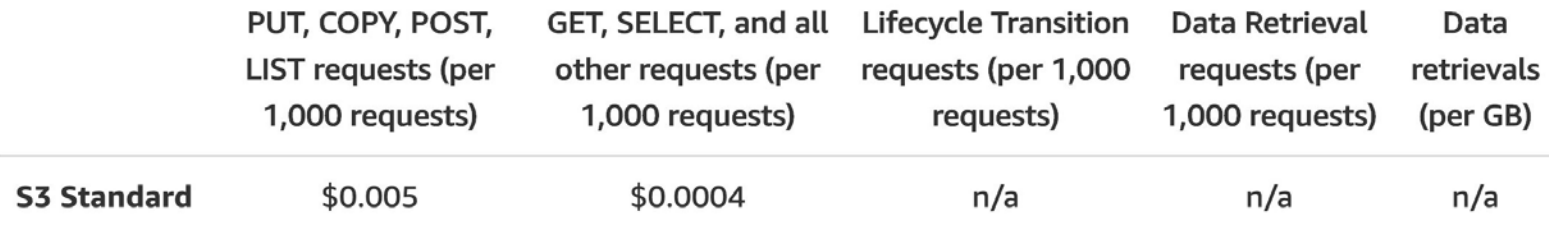

# **Why "headless" WordPress?**

## **What's WordPress good at?**

## **User Experience**

## **What's WordPress good at?**

## **User Experience**

**Familiarity**

## **What's WordPress good at?**

## **User Experience**

**Familiarity**

**Ecosystem**

# **How about WordPress?!**

## **WordPress API**

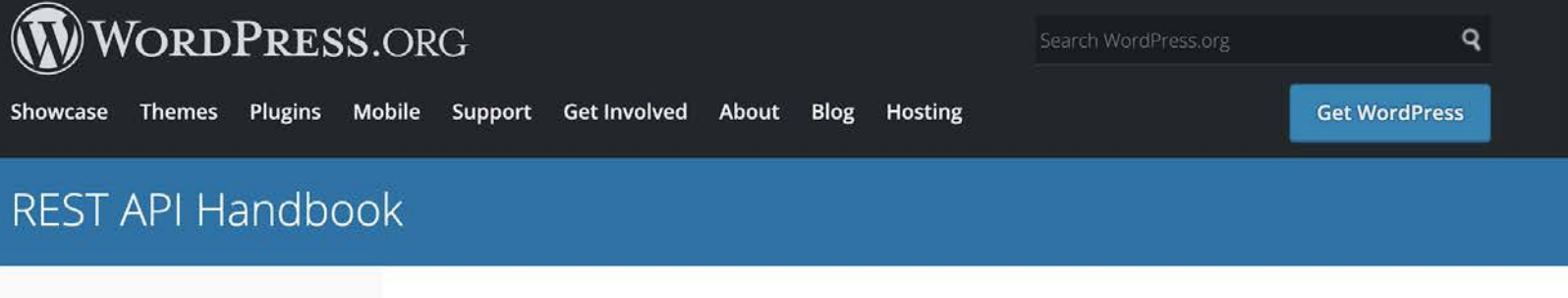

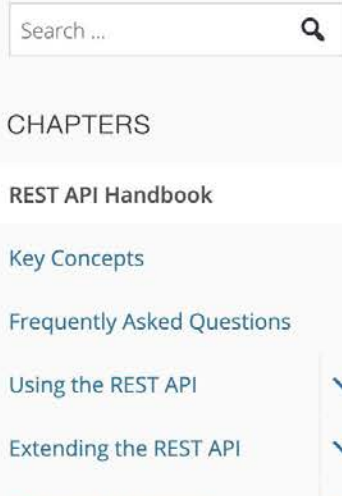

**Endpoint Reference** 

Browse: Home / REST API Handbook

### **REST API Handbook PLEGIT**

The WordPress REST API provides an interface for applications to interact with your WordPress site by sending and receiving data as JSON (JavaScript Object Notation) objects. It is the foundation of the WordPress Block Editor, and can likewise enable your theme, plugin or custom application to present new, powerful interfaces for managing and publishing your site content.

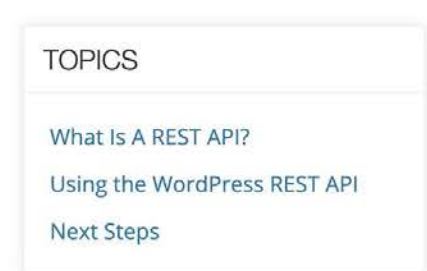

Using the WordPress REST API you can create a plugin to

provide an entirely new admin experiences for WordPress, build a brand new interactive front-end experience, or bring your WordPress content into completely separate applications.

## **WPGraphQL**

A Next.is WordPress Starter ■ 0 + New ■ 2 △ CraphiQL IDE Howdy, Colby Fayock  $\mathbf{\Omega}$ **WP Engine** GraphiQL Prettify History Explorer Code Exporter  $\langle$  Docs **Explorer**  $\times$  $\blacktriangleright$ **2** Dashboard  $\Box$  Last: where: 1 v query MyQuery {  $\mathbf{v}$  $\blacktriangledown$  edges  $2 \times$ "data":  $\{$ posts { Posts cursor  $3 \times$ edges  $\{$ "posts": {  $\blacktriangledown$  node  $4 \sqrt{ }$ "edges": [ **Q<sub>1</sub>** Media  $node f$  $\triangleright$  author 5 title authorDatabaseId  $\|$  Pages 6 uri  $"node":$  $\Box$ authorId  $\overline{7}$ "title": "How to Manage SEO in Headless WordPress with Yoast SEO excerpt Comments  $\triangleright$  categories 8 and WPGraphQL", Comment Count  $\overline{9}$ "uri": "/2021/05/10/how-to-manage-seo-in-headless-wordpress-with- $\mathcal{F}$ **CommentStatus** 10 3 yoast-seo-and-wpgraphql/", Appearance "excerpt": "<p>SEO is a critical part of any website or  $11\,$ comments application. Without it, Google might not be able to find your page or it might 12 content Plugins not look right in search results or social platforms. How can we leverage ▶ contentType popular WordPress plugin Yoast SEO using a headless WordPress instance with  $\Box$ databaseId **L** Users Next.js and WPGraphQL? Note: this was originally […]</p>\n"  $\Box$  date  $\sqrt{\frac{1}{2}}$  Tools dateGmt }, desiredSlug **En** Settings ▶ editingLockedBy " $node"$ : { Tenclosure "title": "How to Create a Headless WordPress Blog with Next. is  $M$  SEO  $2$  $\blacktriangleright$  enqueuedScripts WordPress Starter", ▶ enqueuedStylesheets "uri": "/2021/04/30/how-to-create-a-headless-wordpress-blog-with-**Q** GraphQL excerpt next-js-wordpress-starter/", format: "excerpt": "<p>Blogs are a great way to get down your thoughts to Settings  $\blacktriangleright$  featured Image help others learn, keep track of progress, or even to help reinforce an idea to □ featuredImageDatabaseId help yourself learn. WordPress is a popular blog platform that's been around **GraphiQL IDE** for a while and Next. is is a modern popular web framework for building React FeaturedImageId apps. How can […]</p>\n"  $\Box$  guid Collapse menu  $\Box$ id },  $\Box$ isPreview @colbyfavock lisRestricted  $H_{\text{total}} = H = H_{\text{total}} - H$ 

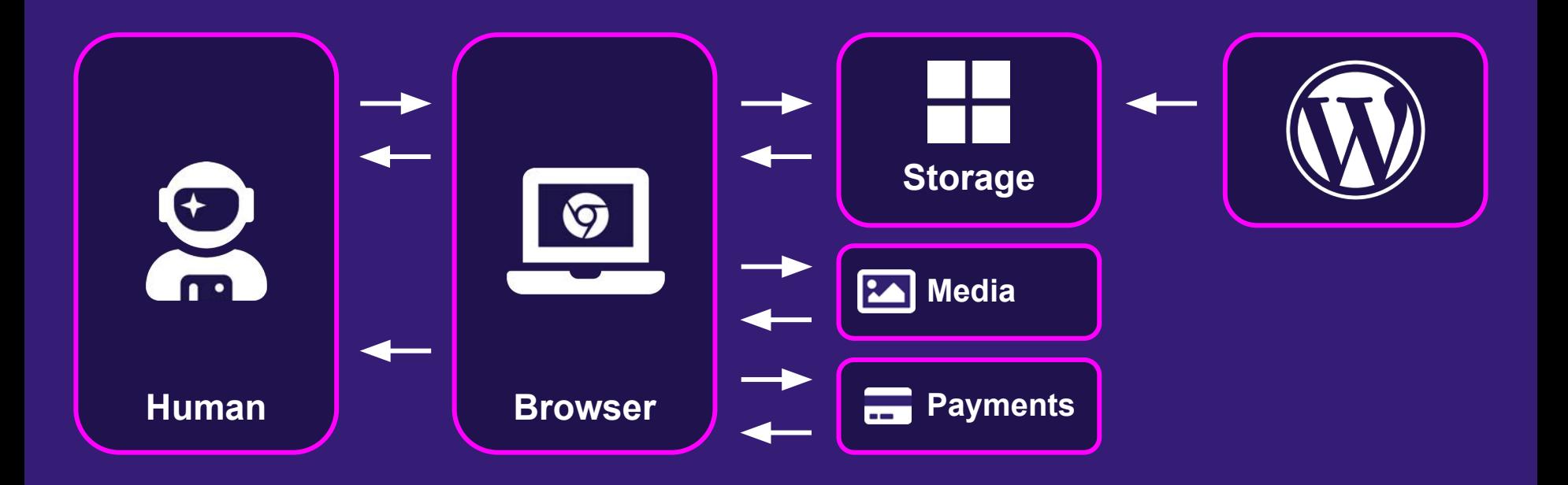

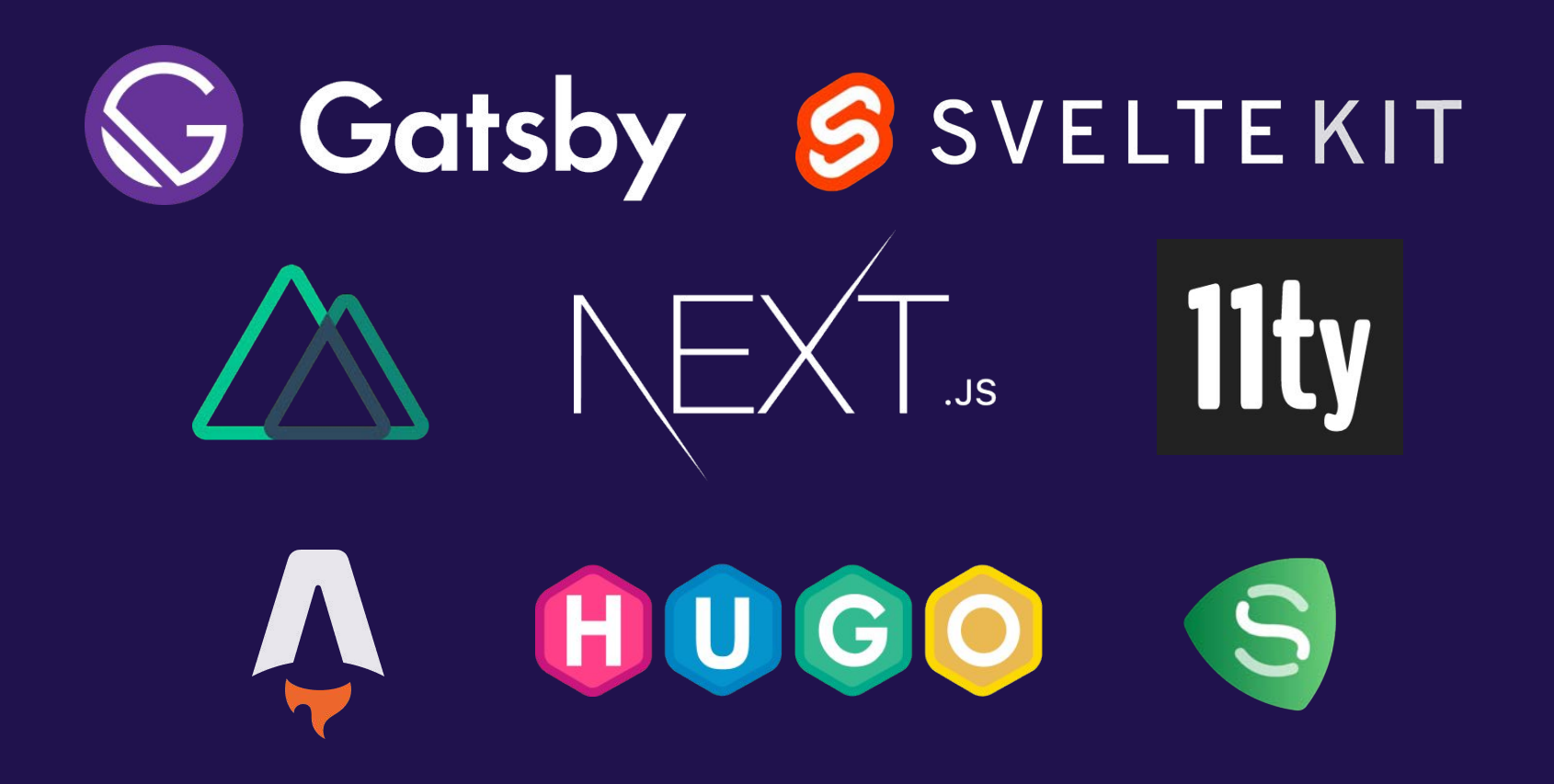

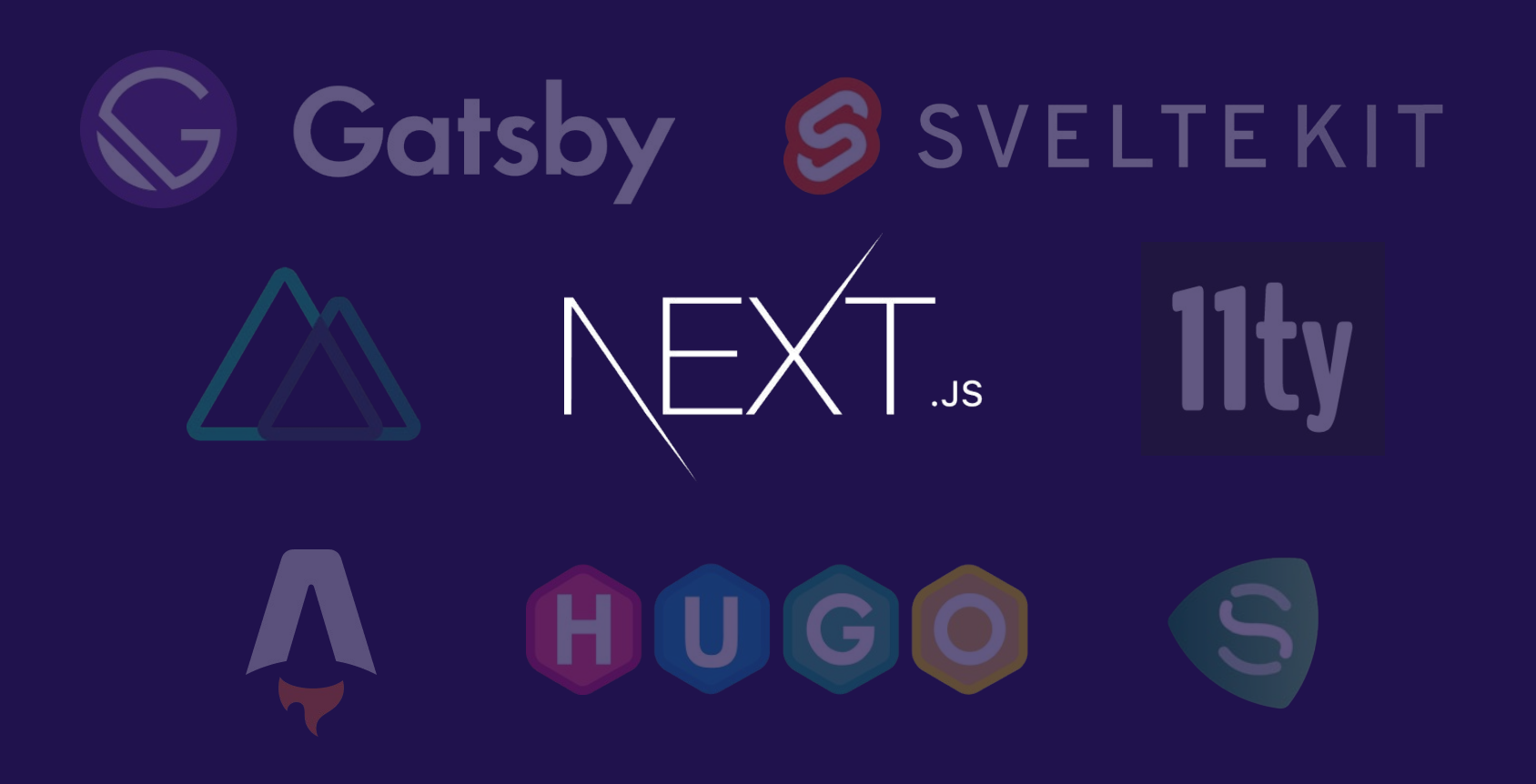

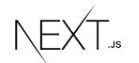

### Ω

# The React Framework **for Production**

Next is gives you the best developer experience with all the features you need for production: hybrid static & server rendering, TypeScript support, smart bundling, route pre-fetching, and more. No config needed.

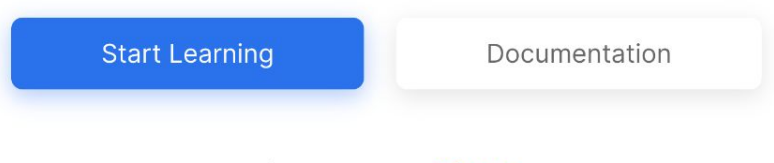

License: MIT GitHub

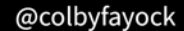

### **getServerSideProps getStaticProps**

### **getServerSideProps**

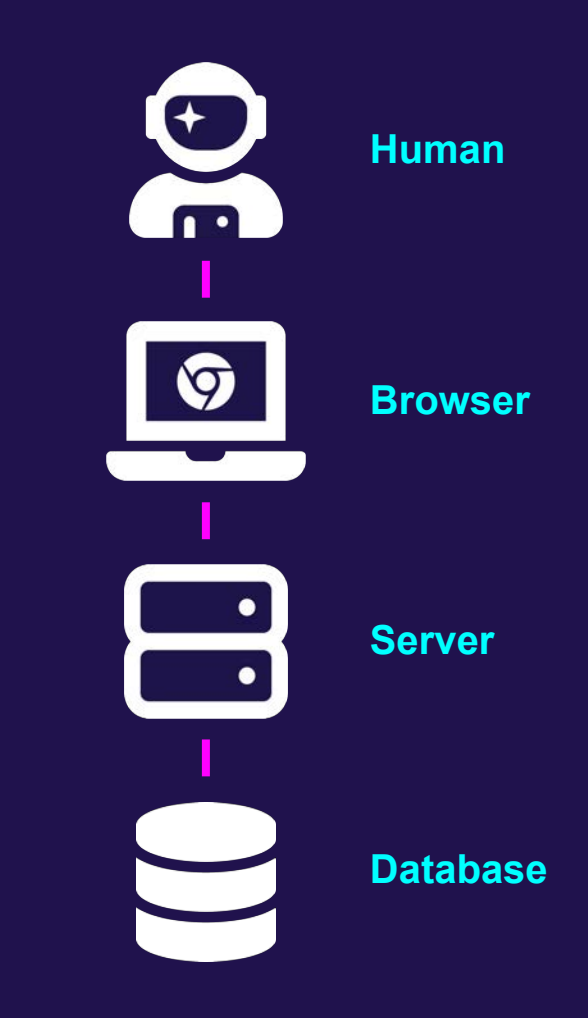

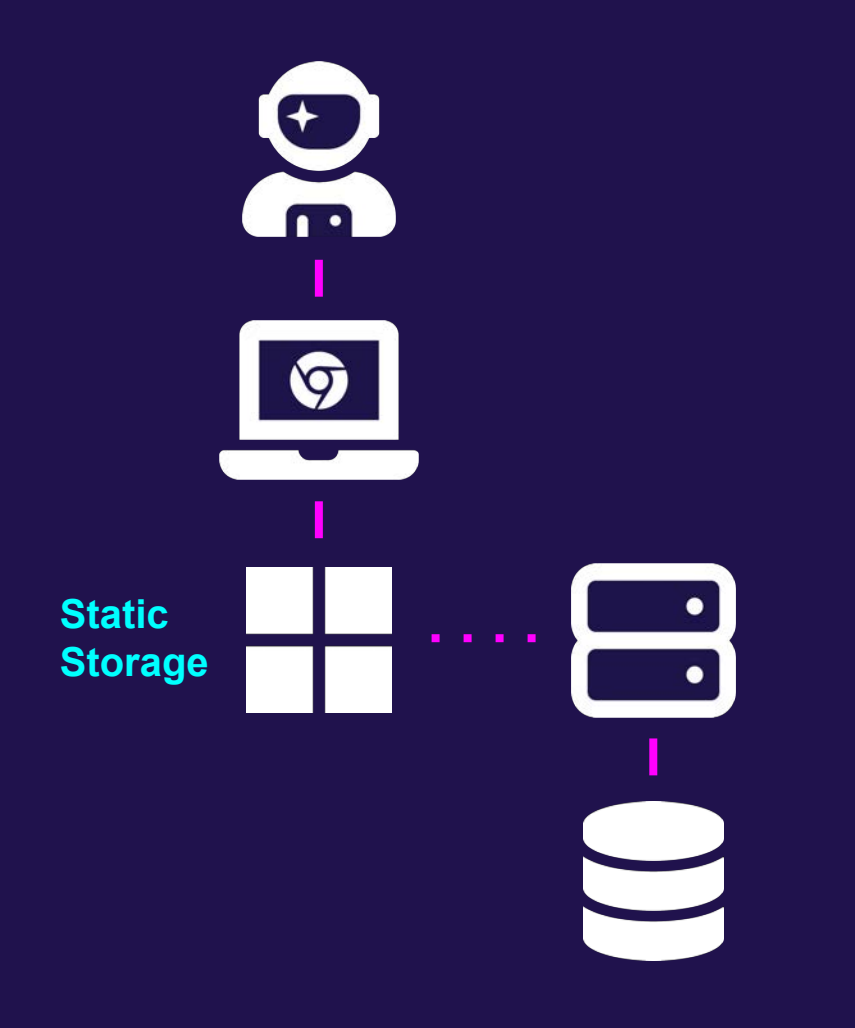

## **getStaticProps**

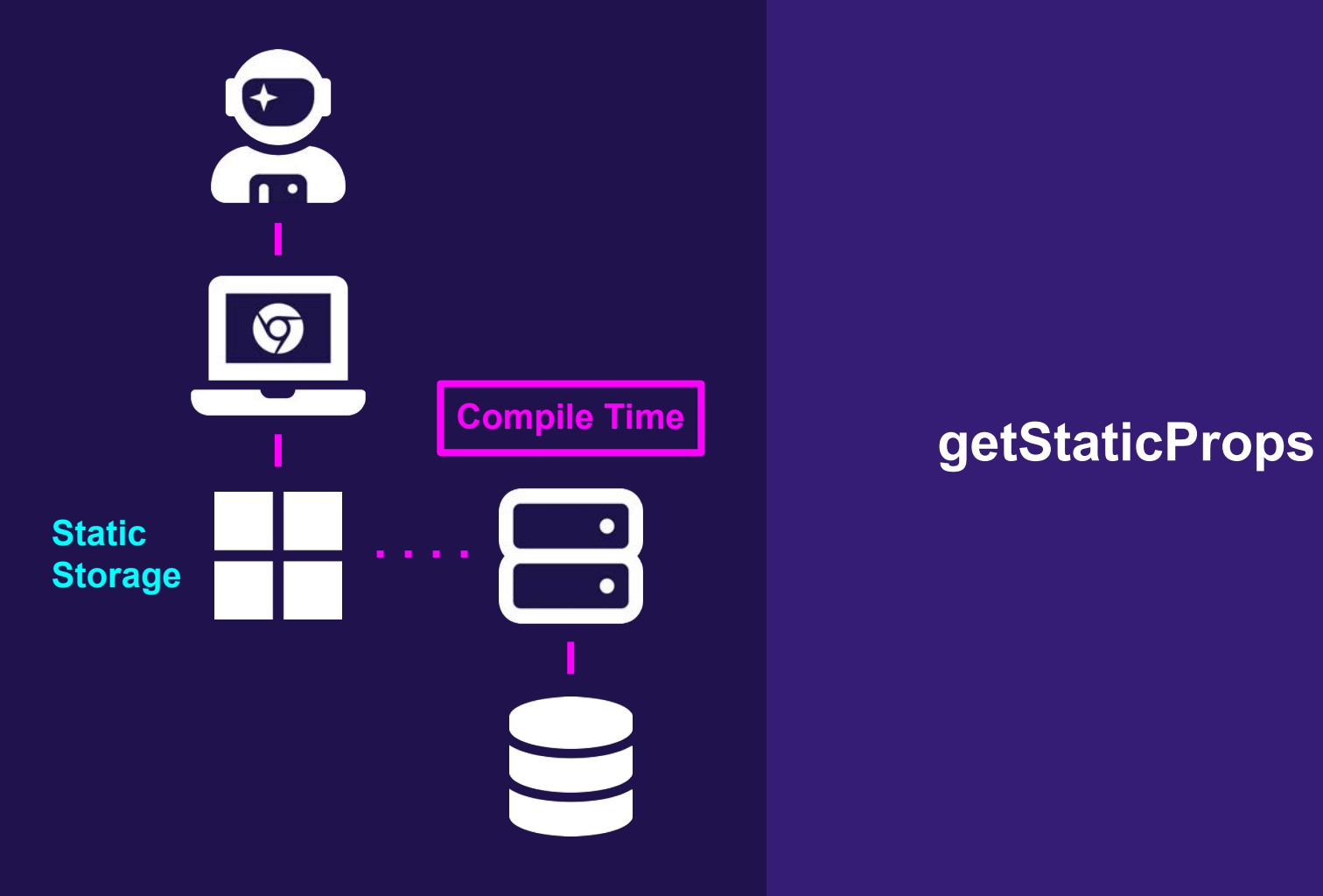

## **Next.js WordPress Starter**

**Next.is WordPress Starter** 

Docs About GitHub wordpress

How to Create a Headless WordPress Blog with Next.js **WordPress Starter** 

### How to Manage SEO in Headless WordPress with Yoast SEO and WPGraphQL

## **Next.js WordPress**

Scaling WordPress to the static web!

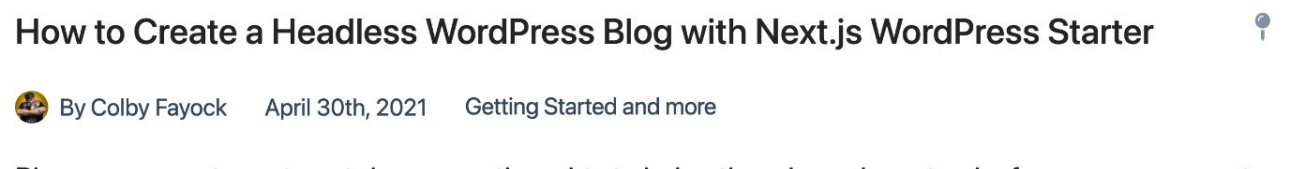

Blogs are a great way to get down your thoughts to help others learn, keep track of progress, or even to help reinforce an idea to help yourself learn. WordPress is a popular blog platform that's been around for a while and Next is is a modern popular web framework for building React apps. How can...

## **Homepage**

export async function  $getStaticProps() \{$ const {  $posts$  } = await  $getAllPosts()$ ;  $return <sub>1</sub>$  $props:$ 

posts: posts.sort( $(post) \Rightarrow (post.i)$ 

export default function Home( $\{$  posts  $\}$ )  $\{$ const { metadata =  $\{\}$  } = useSite(); const { title, description } = metadata;

## **Next.js WordPress Start**

Scaling WordPress to the static web!

How to Create a Headless WordPress Blog with Next.js WordPress S

By Colby Fayock April 30th, 2021 Getting Started and more

Blogs are a great way to get down your thoughts to help others learn, keep track of pr to help reinforce an idea to help yourself learn. WordPress is a popular blog platform t around for a while and Next is is a modern popular web framework for building React and can...

How to Automate Deployments on Content Change in WordPress wit **Webhooks and Netlify** 

By Colby Fayock July 8th, 2021 Content and more

WordPress and JavaScript-based frameworks like Next.js and Ga @colbyfayock delivering a great CMS editing experience with a fast and perform

## **Homepage**

export async function  $getStaticProps() \{$ const {  $posts$  } = await  $getAllPosts()$ ;  $return <sub>1</sub>$ props: posts:  $po$ ; ts.sort((post) => (post.i

export default function  $Home(\{\cdot\} \text{ posts }\})$ const { metadata =  $\{\}$  } = useSite(); const { title, description } = metadata;

## **Next.js WordPress Start**

Scaling WordPress to the static web!

How to Create a Headless WordPress Blog with Next.js WordPress S

By Colby Fayock April 30th, 2021 Getting Started and more

Blogs are a great way to get down your thoughts to help others learn, keep track of pr to help reinforce an idea to help yourself learn. WordPress is a popular blog platform t around for a while and Next is is a modern popular web framework for building React and can...

### How to Automate Deployments on Content Change in WordPress wit **Webhooks and Netlify**

By Colby Fayock July 8th, 2021 Content and more

WordPress and JavaScript-based frameworks like Next.js and Ga @colbyfayock delivering a great CMS editing experience with a fast and perform

## **Homepage**

export async function getStaticProps() { const {  $posts$  } = await  $getAllPosts()$ ;  $return <sub>1</sub>$ props:  $posts: posts.sort((post) \Rightarrow (post.i)$ 

export default function  $Hom_e({\mathcal{F}})$  posts  $\})$  { const { metadata =  $\{\}$  } = useSite(); const { title, description } = metadata;

## **Next.js WordPress Start**

Scaling WordPress to the static web!

How to Create a Headless WordPress Blog with Next.js WordPress S

By Colby Fayock April 30th, 2021 Getting Started and more

Blogs are a great way to get down your thoughts to help others learn, keep track of pr to help reinforce an idea to help yourself learn. WordPress is a popular blog platform t around for a while and Next is is a modern popular web framework for building React and can...

### How to Automate Deployments on Content Change in WordPress wit **Webhooks and Netlify**

By Colby Fayock July 8th, 2021 Content and more

WordPress and JavaScript-based frameworks like Next.js and Ga @colbyfayock delivering a great CMS editing experience with a fast and perform

## **Post Page**

```
export async function getStaticPaths() \{const { posts } = await getAllPosts();
  const paths = posts.map((post) => {
    const \{ slug \} = post;
    return <sub>1</sub>params: \{ slug \}
```
## **How to Automate Deployn** on Content Change in **WordPress with WP Webh** and Netlify

By Colby Fayock July 8th, 2021 Content, Deploying, Tutorial

```
export async function getStaticProps({ params = \{\} }
  const { post } = await getPostBySlug(params?slug)
```
const socialImage =  $\frac{1}{1}$  /images/\${params?.slug}.png';

## **Post Page**

```
export async function getStaticPaths() \{const { posts } = await getAllPosts();
  const paths = posts.map((post) => {
    const \{ slug \} = post;
    return <sub>1</sub>params: { slug }<br>...
```
## **How to Automate Deployn** on Content Change in **WordPress with WP Webh** and Netlify

By Colby Fayock July 8th, 2021 Content, Deploying, Tutorial

```
export async function qetStaticProps({ params = {} }
  const \{ post \} = await getPostBySlug(params?.slug)
```
 $const$  socialImage =  $\gamma$ images/\${params?.slug}.png';

## **Post Page**

```
export async function qetStaticPaths() \{const { posts } = await getAllPosts();
  const paths = posts.map((post) => {
    const { slug } = post;
    return <sub>1</sub>params: {\s14} sluq.
```
## **How to Automate Deployn** on Content Change in **WordPress with WP Webh** and Netlify

By Colby Fayock July 8th, 2021 Content, Deploying, Tutorial

```
export async function getStaticProps(\{ params = \{\} \}const { post } = await getPostBySlug(params?.slug)
```

```
const socialImage = \dot{}/images/${params?.slug}.png';
```
## **Clientside Search**

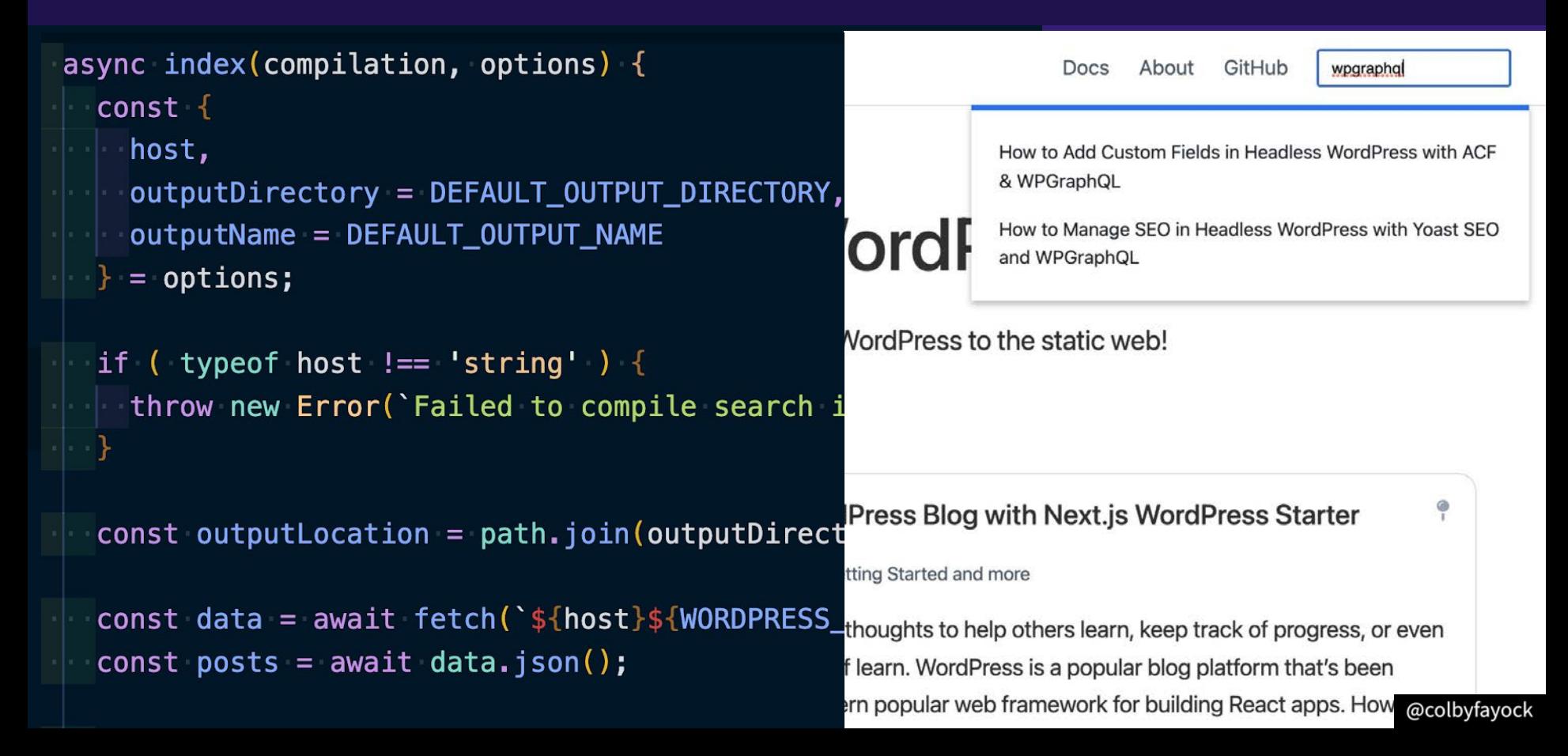

## **Clientside Search**

```
= options;
if ( typeof host !== 'string' ) {
  throw new Error('Failed to compile search i
const output Location = path.join (output Direct
const data = await fetch('${host}${WORDPRESS
const posts = await data.json();
const index = posts.map((post = {}) => {
  return <sub>f</sub>title: post.title.rendered,
    slug: post.slug,
    date: post.date
```

```
generated: 1631713626180,
- posts: [
    - {
         title: "How to Automate Deployments on Con
         slug: "how-to-automate-deployments-on-cont
         date: "2021-07-08T15:51:30"
     λ,
         title: "How to improve your development ex
         slug: "how-to-improve-development-experien
         date: "2021-06-29T20:00:57"\},
   - {
         title: "How to Add Custom Fields in Headle
         slug: "how-to-add-custom-fields-in-headles
         date: "2021-06-25T12:39:39"
     \},
         title: "Exposing WordPress Data Without th
         slug: "exposing-the-wp-data-without-the-ma
         date: "2021-06-14T19:26:20"
     λ,
   - {
                                         @colbyfayock
         title: "How to Manage SEO in He
```
## **Clientside Search**

```
\left\{ \right.Docs
                                                                                                About
                                                                                                       GitHub
                                                                                                                 wpgraphql
    generated: 1631713626180,
 - posts: [
      - {
                                                                                   How to Add Custom Fields in Headless WordPress with ACF
            title: "How to Automate Deployments on Content Char
                                                                                   & WPGraphQL
            slug: "how-to-automate-deployments-on-content-chand
            date: "2021-07-08T15:51:30"
                                                                                    How to Manage SEO in Headless WordPress with Yoast SEO
                                                                      ord
        λ,
                                                                                    and WPGraphQL
      - {
            title: "How to improve your development experience
            slug: "how-to-improve-development experience-with-WordPress to the static web!
            date: "2021-06-29T20:00:57"},
      Ξ.
            title: "How to Add Custom Fields in Headless WordPr
            slug: "how-to-add-custom-fields-in-headless-wordpre
            date: "2021-06-25T12:39:39"
                                                                                                                          \frac{1}{1}IPress Blog with Next.js WordPress Starter
        λ,
      - {
            title: "Exposing WordPress Data Without the Markup thing Started and more
            slug: "exposing-the-wp-data-without-the-markup",
                                                                      thoughts to help others learn, keep track of progress, or even
            date: "2021-06-14T19:26:20"
                                                                      f learn. WordPress is a popular blog platform that's been
        λ,
     - {
                                                                     ern popular web framework for building React apps. How @colbyfayock
            title: "How to Manage SEO in Headless WordPress wit
```
**Next.is WordPress Starter** 

 $\Omega$ About GitHub Docs

## **How to Create a Headless WordPress Blog with Next.js WordPress Starter**

By Colby Fayock April 30th, 2021 Getting Started, Tutorial

Blogs are a great way to get down your thoughts to help others learn, keep track of

**Next.js WordPress Starter** 

 $\alpha$ About GitHub **Docs** 

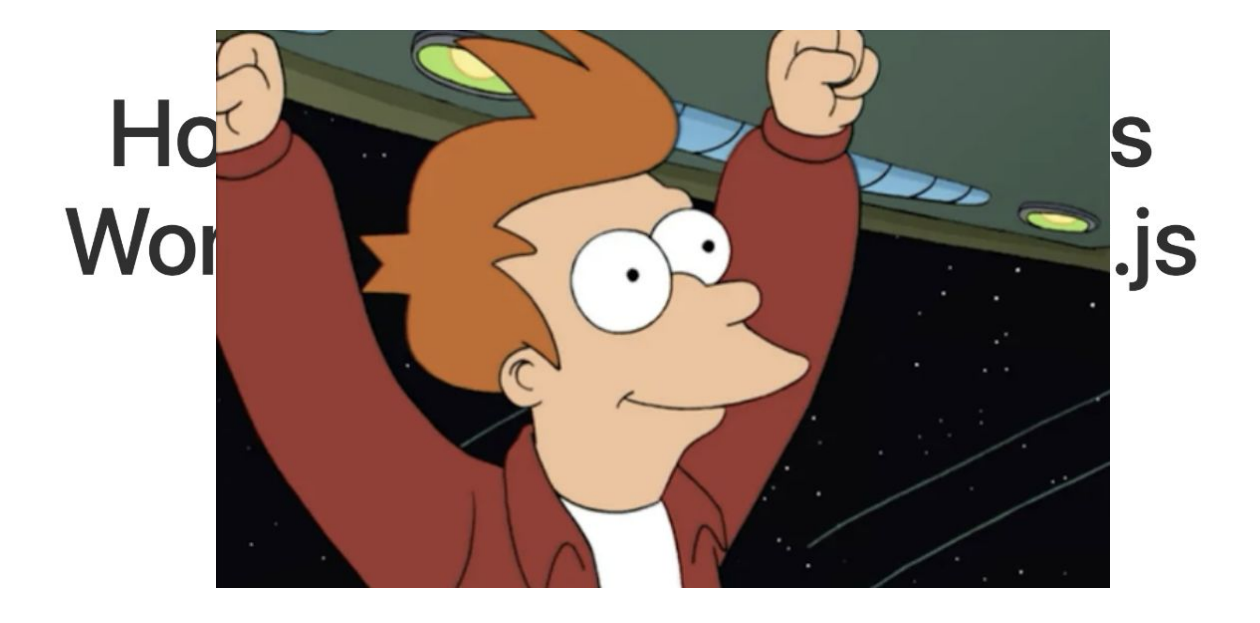

Blogs are a great way to get down your thoughts to help others learn, keep track of

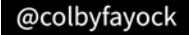

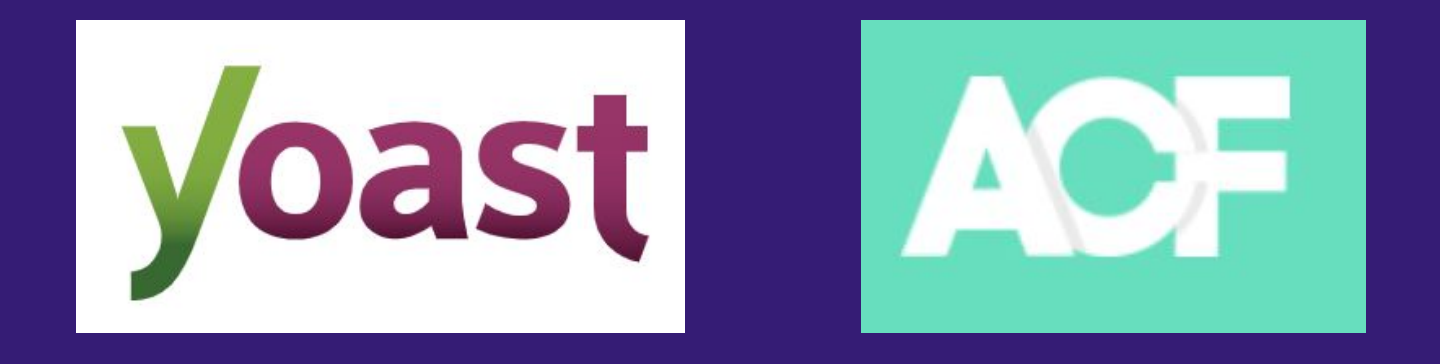

# Custom Post Type UI

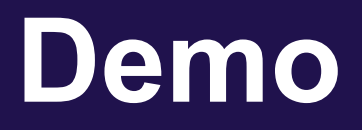

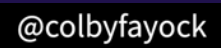

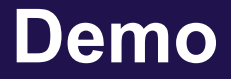

**Review WordPress Instance Set up Next.js WordPress Starter Set up Basic Next.js WP Starter Dig In to the Code**

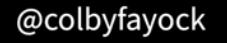

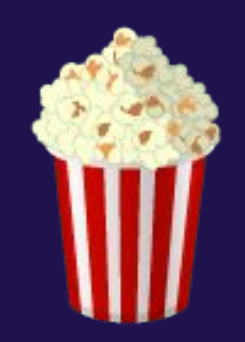

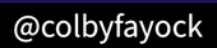

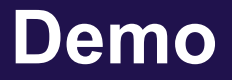

## ✅ **Review WordPress Instance** ✅ **Set up Next.js WordPress Starter** ✅ **Set up Basic Next.js WP Starter** ✅ **Dig In to the Code**

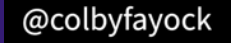

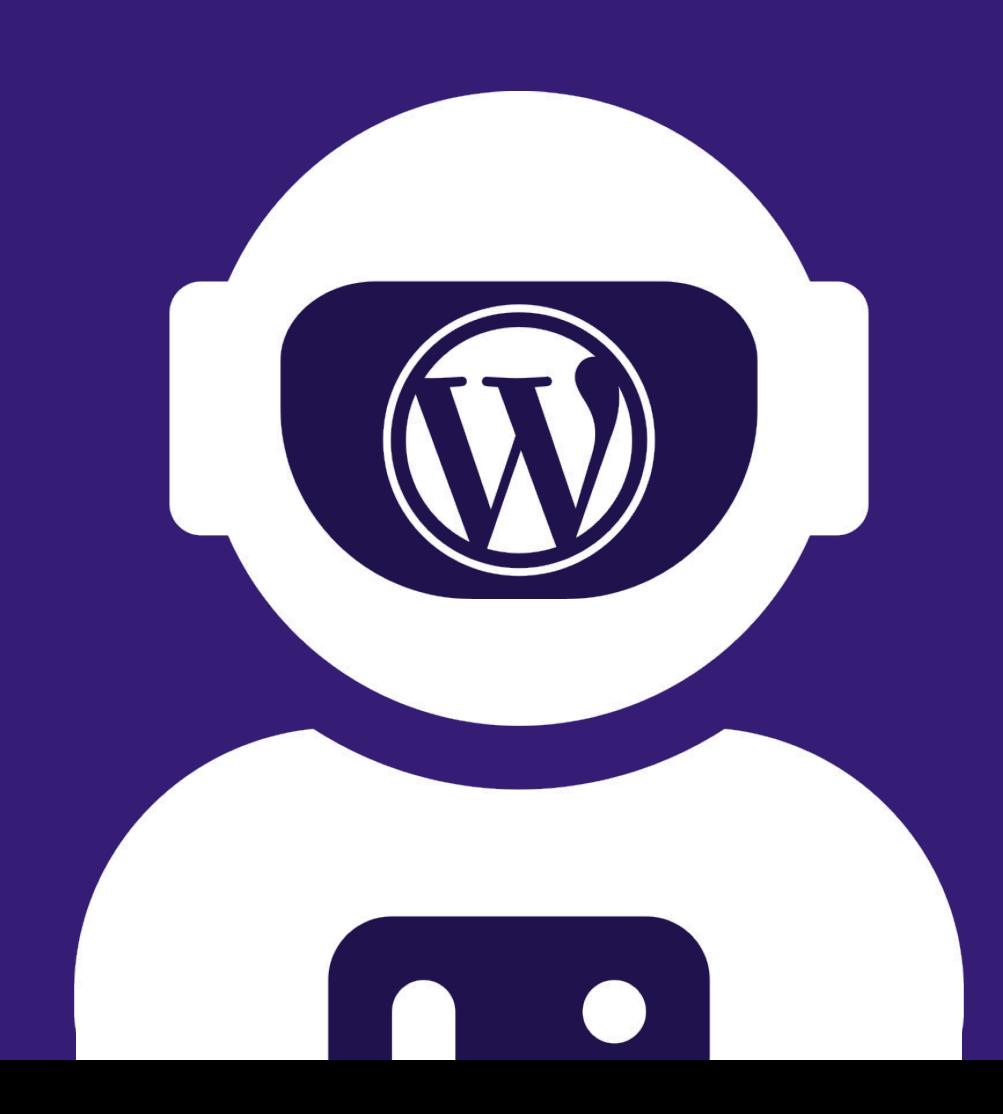

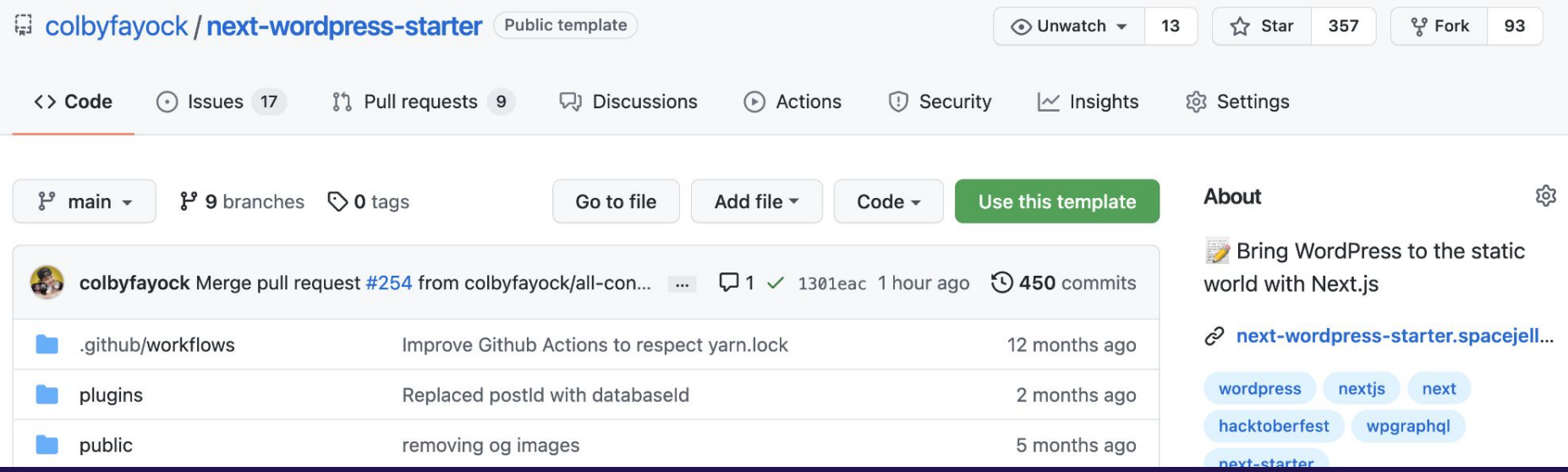

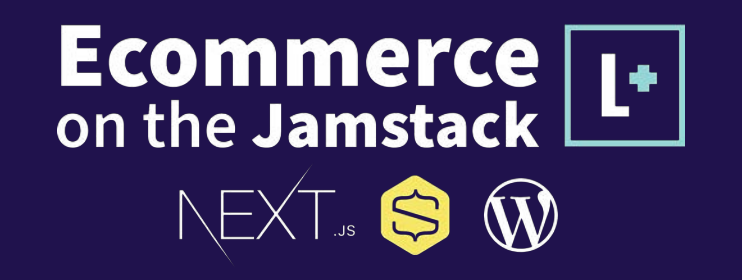

spacejelly.dev/levelupecommerce

## **Colby Fayock**

Developer Advocate  $\triangleleft$  applitools

@colbyfayock

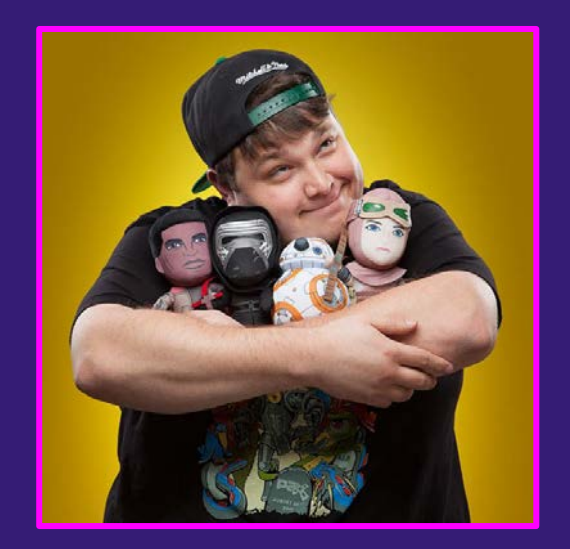

# **Thank You**

**colbyfayock.com/conf42**